#### **ТРАССОИСКАТЕЛЬ LA-1012**

#### **Руководство по эксплуатации v. 06-08-2010 MIT**

- Обнаружение любых видов проводников на глубине до 2,5 метров
- Два устройства: приёмник и передатчик
- Возможность использования нескольких передатчиков с одним приёмником
- Однополюсный и двухполюсный режимы работы
- Автоматическая или ручная регулировка чувствительности
- Бесконтактное обнаружение напряжения
- Звуковая сигнализация (с возможностью отключения)
- Встроенный фонарик
- Автоматическое отключение после 60 минут бездействия
- Графическая шкала
- Индикация низкого заряда батареи

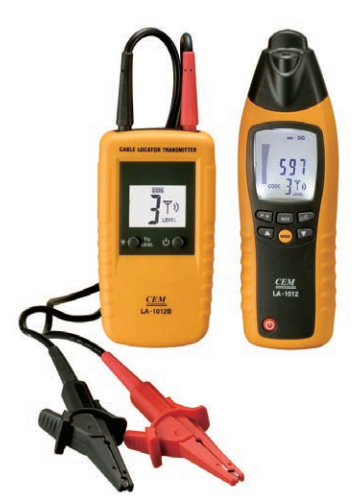

Трассоискатель LA-1012 предназначен для поиска трубопроводоов, электропроводов под напряжением и без, предохранителей, аварийных выключателей, розеток, предохранительных коробок, мест разрыва и короткого замыкания проводов и т.п.

Трассоискатель состоит из приёмника и передатчика. Прибор работает по принципу электромагнитной индукции: электромагнитное поле, соз-

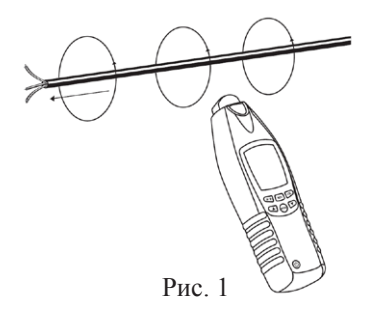

даваемое в передатчиком вокруг проводника, порождает в проводнике электрический ток, который в свою очередь создаёт напряжение на катушке приёмника (см.рис. 1).

Полученный приёмником сигнал усиливается, обрабатывается, и выводится на дисплей.

## *Примечание. Общий принцип работы с прибором.*

*Для большей точности обнаружения любых видов проводников на приёмнике должна быть выбрана минимальная чувствительность, на передатчике должен быть выставлен минимальный уровень передачи сигнала (см. далее).* 

*Если при данных настройках проводник обнаружить не удаётся постепенно увеличивайте чувствительность или уровень передачи сигнала.*

#### www.rusgeocom.ru

## **ТЕХНИЧЕСКИЕ ХАРАКТЕРИСТИКИ ПЕРЕДАТЧИКА**

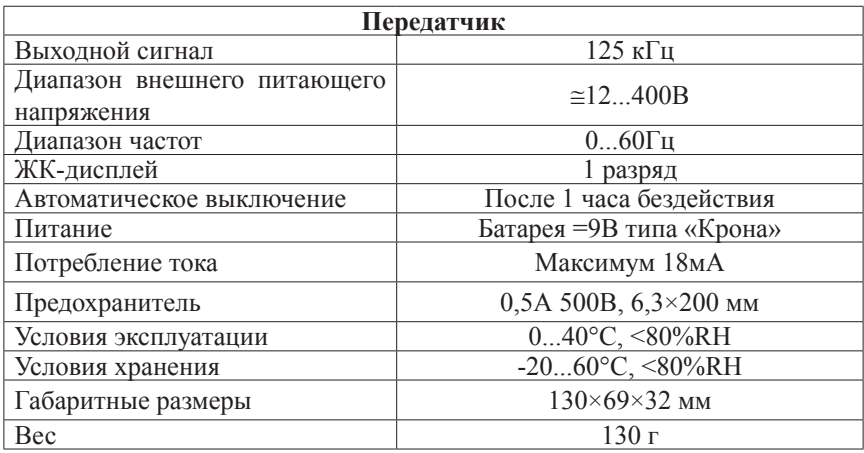

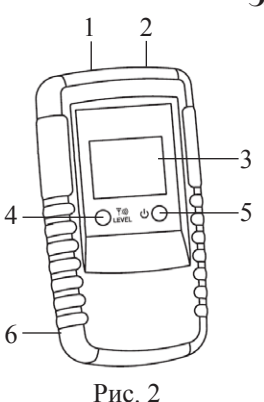

## **ЭЛЕМЕНТЫ ПЕРЕДАТЧИКА**

- 1. Гнездо «+»
- 2. Гнездо «COM»
- 3. ЖК-дисплей
- 4. Кнопка *V*MLEVEL настройка чувствительности, включение подсветки
- 5. Кнопка Ф включение/выключение прибора
- 6. Отсек питания

#### **ЭЛЕМЕНТЫ ДИСПЛЕЯ ПЕРЕДАТЧИКА**

- A. Индикатор внешнего питающего напряжения 12 В, 50 В, 120 В, 230 В, 400 В
- B. Индикатор обнаружения напряжения
- C. Индикатор низкого заряда батареи
- D. Индикатор уровня передачи сигнала  $(\mathbb{V}, \mathbb{V})$  или  $(\mathbb{V})$
- E. Код передачи (1...7)

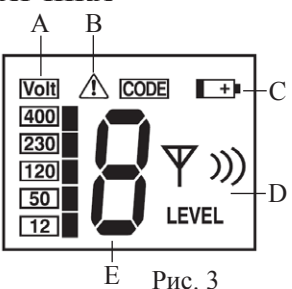

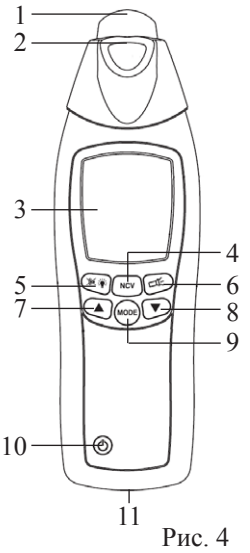

## **ЭЛЕМЕНТЫ ПРИЁМНИКА**

- 1. Измерительный наконечник
- 2. Светодиодный фонарик
- 3. ЖК-дисплей
- 4. Кнопка **NCV** выбор режима бесконтактного обнаружения напряжения
- 5. Кнопка  $\mathbb{W}$  включение/выключение полсветки, звуковой сигнализации
- 6. Кнопка  $\Box \xi$  включение/выключение светодиодного фонарика
- 7. Кнопка ▲ увеличение чувствительности
- 8. Кнопка ▼ уменьшение чувствительности
- 9. Кнопка **MODE** переключение между автоматическим и ручным режимами
- 10. Кнопка  $\Phi$  включение/выключение прибора
- 11. Отсек питания

# **ЭЛЕМЕНТЫ ДИСПЛЕЯ ПРИЁМНИКА**

- A. **NCV** индикатор режима бесконтактного обнаружения напряжения
- B. индикатор текущего состояния батареи
- C. **SIG** индикатор режима с автоматической настройкой чувствительности
- D. индикатор работы светодиодного фонарика
- E. Дополнительная графическая шкала при работе в режиме ручной настройки чувствительности – отображение выбранной чувствительности

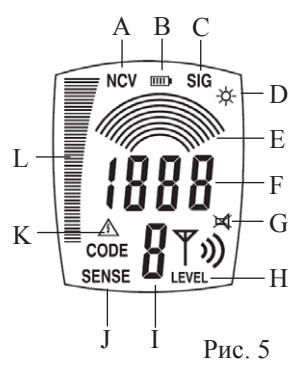

- F. Основной цифровой индикатор отображение интенсивности принимаемого сигнала
- G. индикатор режима с отключеной звуковой сигнализацией
- H. **LEVEL** уровень сигнала, переданного передатчиком  $(\Psi, \Psi)$  или  $(\Psi)$
- I. Дополнительный цифровой индикатор код передачи
- J. **SENSE** индикатор режима работы с ручной настройкой чувствительности
- K. Индикатор наличия напряжения в режиме бесконтактного определения напряжения
- L. Графическая шкала уровень принимаемого сигнала (близость к источнику электромагнитного излучения)

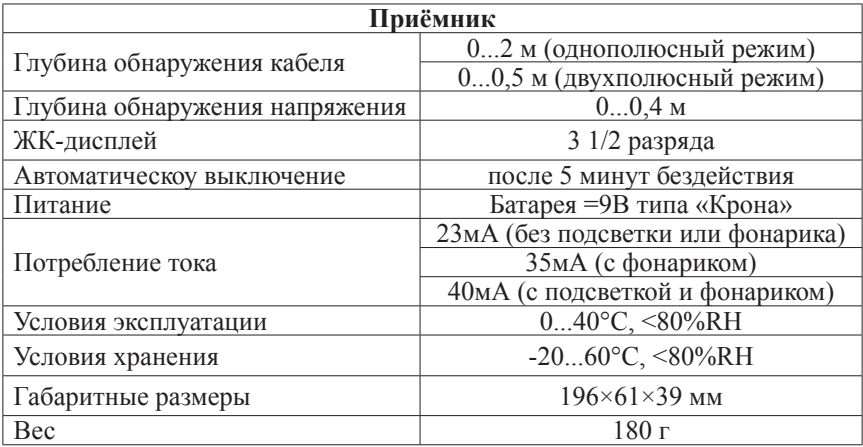

#### **ОБЗОР РЕЖИМОВ РАБОТЫ**

#### **1. Однополюсный режим.**

Подключите к гнезду передатчика (с помощью поставляемых в комплекте проводов и зажимов) один проводник. В этом режиме передатчик питается от батареи. Благодаря генерируемому передатчиком высокочастотному сигналу может быть трассирован один проводник. Заземлите второй вывод передатчика (гнездо «COM» рис. 2). Типичным примером заземления может быть заземлённая розетка. Глубина трассировки в данном режиме составляет от 0 до 2 метров.

Применение:

- Обнаружение обрывов проводов в стенах и полах
- Обнаружение и трассировка проводов
- Обнаружение розеток, выключателей, распределительных коробок

*ВНИМАНИЕ! Убедитесь, что между исследуемым проводником и проводником, используемым для заземления, имеется достаточно большое расстояние. При очень близком расположении друг к другу невозможно абсолютно точно различить поля, создаваемые каждым проводником.*

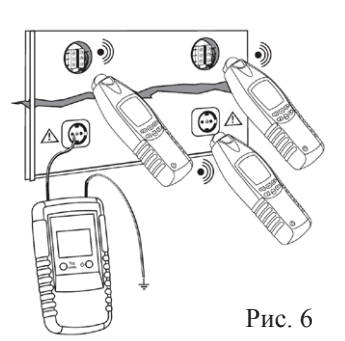

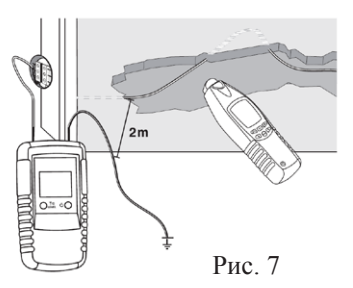

#### **2. Двухполюсный режим.**

С помощью поставляемых в комплекте проводов и зажимов подключите передатчик к сети. При наличии тока передатчик питается от сети.

Также существует возможность двухполюсного подключения систем без напряжения посредством подключения двух выводов сети и замыкания двух других концов линии. Таким образом образуется замкнутая цепь. Передатчик в данном случае питается от батареи. Применение:

- Обнаружение короткого замыкания
- Обнаружение розеток, выключателей и т.д.

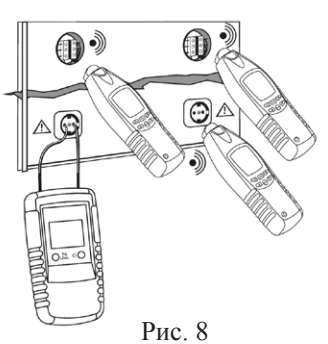

# **ОДНОПОЛЮСНЫЙ РЕЖИМ. Порядок работы.**

**1. Обнаружение проводников, розеток, и выключателей. Обнаружение обрыва проводника.**

*ВНИМАНИЕ! Исследуемая сеть должна быть обесточена!*

- a. Обесточьте исследуемую цепь. Передатчик и приёмник выключены.
- b. Подключите передатчик в соответствии с рисунком 9. Провод, подключённый к гнезду «COM» (см. рис. 2), должен быть заземлён.
- c. Однократным нажатием кнопки  $\Phi$  включите передатчик. На дисплее отобразится код и уровень передачи сигнала<sup>1</sup>
- d. Нажатием кнопки <sup>ү</sup> /LEVEL выберите уровень передачи сигнала:  $\Psi$ ,  $\Psi$  или  $\Psi$ ».
- e. Однократным нажатием кнопки Ф включите приёмник. При включении на дисплее отобразятся все индикаторы. Это свидетельствует об исправности прибора и полном заряде батареи.

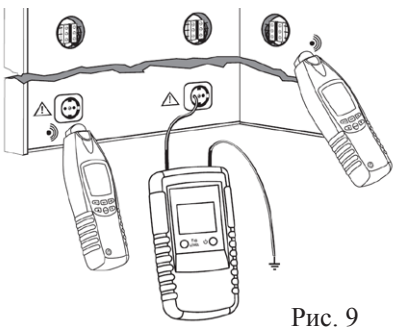

- f. С помощью кнопки **MODE** на приёмнике выберите настраиваемый вручную режим работы: на дисплее приёмника появится индикатор **SENSE**.
- g. Для большей точности обнаружения на приёмнике должна быть выбрана минимальная чувствительность: все дугообразные кривые на графической шкале E (рис. 5). Настройка чувствительности производится с помощью кнопок  $\blacktriangle$  и  $\nabla$  (рис. 4).
- h. Поднесите измерительный наконечник приёмника к видимому концуисследуемого проводника. По мере приближения к проводнику увели-

чивается количество штрихов на графической шкале и частота звукового сигнала. Дальнейшее обнаружение невидимой части проводника осуществляется в соответствии с этими сигналами.

- i. При «сканировании» приёмником стены или ведении его вдоль кабеля прекращение сигнала свидетельствет либо о значительном удалении от проводника, о его окончании (например при соединении проводника с розеткой или выключателем) или его обрыве.
- j. Для выключения приёмника или передатчика нажмите и удерживайте кнопку Ф в течение 1 секунды.

*1 По умолчанию на производстве на передатчике кода сигнала 7. Для обнаружения одного проводника нет необходимости изменять значение кода сигнала. Данная процедура будет описана далее.*

*2 Для более грубой оценки положения проводника может быть выбрана большая чувствительность приёмника.*

**2. Обнаружение обрыва проводников в изолированном многожильном кабеле.<sup>3</sup>**

*ВНИМАНИЕ! Исследуемая сеть должна быть обесточена!*

- a. Обесточьте исследуемую цепь. Передатчик и приёмник выключены.
- проводники кабеля должны быть заземлены.4 b. Подключите передатчик в соответствии с рисунком 10. Провод, подключённый к гнезду «COM» (см. рис. 2), а также все неисследуемые
- c. Подключите передатчик к исследуемому проводнику кабеля в соответствии с рисунком 10.
- d. Выполните действия, описанные в пунктах **1с-1h**.
- e. Ведите приёмник вдоль кабеля: прекращение звукового сигнала или же исчезновение графической шкалы свидетельствует об обрыве исследуемого проводника в кабеле.

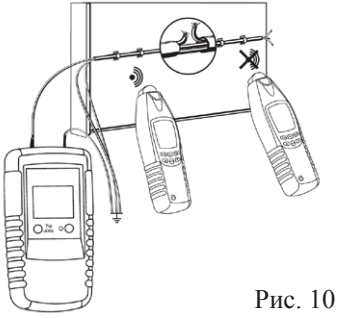

- f. Отключите исследуемый проводник от передатчика.
- g. Для исследования на наличие обрыва остальных проводников кабеля выполните действия пунктов **2c-2f**.
- h. Для выключения приёмника/передатчика нажмите и удерживайте  $\Phi$ . 3 *Глубина обнаружения изолированного кабеля и отдельно взятого провода (или любого другого проводника) различны в силу того, что отдельные проводники в кабеле могут быть перекручены вокруг друг друга. Условием определения обрыва цепи является то, что переходное сопротивление в месте обрыва должно быть более 100 кОм.*

4 *В качестве заземления передатчика и неисследуемых проводников может быть использована заземлённый провод розетки или же должным образом заземлённая труба.* 

#### www.rusgeocom.ru

- **3. Обнаружение обрыва проводников в изолированном многожильном кабеле с использованием двух передатчиков.** *ВНИМАНИЕ! Исследуемая сеть должна быть обесточена!*
- a. Обесточьте исследуемую цепь. Передатчик и приёмник выключены.
- b. Подключите передатчики в соответствии с рисунком 11. Провода, подключённые к гнездам «COM» (см. рис. 2), а также все неисследуемые проводники кабеля должны быть заземлены.
- с. Удерживая кнопку *VMLEVEL*, однократным нажатием кнопки Ф включите каждый передатчик.
- d. Нажатием кнопок **/LEVEL** выберите коды передачи (от 1 до 7) на каждом передатчике. Коды должны быть различны.
- e. Нажмите кнопку Ф. На дисплее передатчика отобразится код и уровень передачи сигнала.
- f. Нажатием кнопки *VII*LEVEL выберите уровень передачи сигнала: <sup>у</sup>.  $\Psi$  или  $\Psi$ ).
- g. Выполните действия, описанные в пунктах **1e-1h**.
- h. Если подключение передатчиков осуществлено в соответствии с рис. 11, то при ведении приёмника вдоль кабеля слева направо на дисплее приёмника будет отображаться код «1».
- i. При переходе через место обрыва проводника значение на дисплее изменится на «2».
- j. При непосредственной близости к месту обрыва на дисплее приёмника код не отображается в силу наложения электрических полей создаваемых первым и вторым передатчиками.
- k. Ведите приёмник вдоль кабеля: прекращение звукового сигнала или же исчезновение графической шкалы свидетельствует об обрыве исследуемого проводника в кабеле.

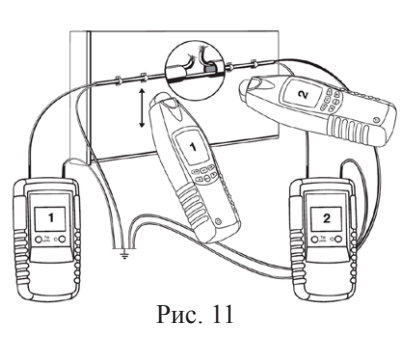

- l. Отключите исследуемый проводник от передатчика.
- m. Для исследования на наличие обрыва остальных проводников кабеля выполните действия пунктов **3b-3l**.
- n. Для выключения приёмника или передатчика нажмите и удерживайте кнопку Ф в течение 1 секунды.

#### **4. Обнаружение проводников в земле.**

- a. Передатчик и приёмник выключены.
- b. Подключите передатчик к видимой части исследуемого провода и заземлите провод, подключённый к гнезду «COM» передатчика в соответствии с рисунком 13.
- c. Выполните действия, описанные в пунктах **1с-1e**.
- d. С помощью кнопки **MODE** на приёмнике выберите автоматический

#### www.rusgeocom.ru

режим работы: на дисплее приёмника появится индикатор **SIG**.

e. Поднесите измерительный наконечник приёмника к видимому концу исследуемого проводника. По мере приближения к проводнику увеличивается количество штрихов на графической шкале и частота звукового сигнала. Дальнейшее обнаружение невидимой

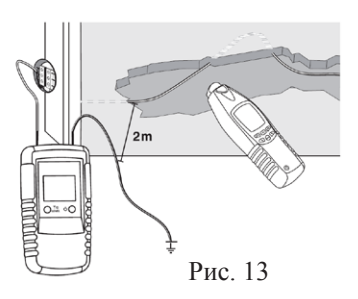

части проводника осуществляется в соответствии с этими сигналами.

- f. При «сканировании» приёмником земли прекращение сигнала свидетельствет либо о значительном удалении от проводника, его окончании или обрыве.
- g. Для выключения приёмника или передатчика нажмите и удерживайте кнопку Ф в течение 1 секунды.
- **5. Обнаружение обрыва проводников в системе электрического обогрева полов.<sup>5</sup>**

*ВНИМАНИЕ! Исследуемая сеть должна быть обесточена!*

- a. Обесточьте исследуемую систему электрического отопления. Передатчик и приёмник выключены.
- b. Подключите концы проводка кабеля для обогрева полов к передатчикам в соответствии с рисунком 14. Провода, подключённые к гнездам «COM» (см. рис. 2) должны быть заземлены.
- c. Выполните действия, описанные в пунктах **3с-3f**, установив на передатчиках различные значения кодов сигналов передачи.

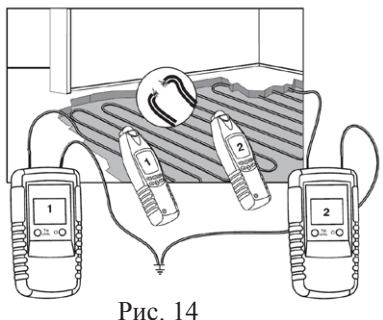

- d. Поднесите измерительный наконечник приёмника к видимому проводнику сети для обогрева полов. По мере приближения к проводнику увеличивается количество штрихов на графической шкале и частота звукового сигнала. Дальнейшее обнаружение невидимой части проводника осуществляется в соответствии с этими сигналами.
- e. При «сканировании» приёмником пола прекращение сигнала свидетельствует либо о значительном удалении от проводника, либо его обрыву.
- f. Если подключение передатчиков осуществлено в соответствии с рис. 11, то при ведении приёмника вдоль кабеля слева направо на дисплее приёмника будет отображаться код «1».
- g. При переходе через место обрыва проводника значение на дисплее изменится на «2».
- h. При непосредственной близости к месту обрыва на дисплее приёмника

код не отображается в силу перекрытия электрических полей создаваемых первым и вторым передатчиками.

i. Ведите приёмник вдоль кабеля: прекращение звукового сигнала или же исчезновение графической шкалы свидетельствует об обрыве исследуемого проводника в кабеле.

5 *Рассматривается пример, когда при электрическом отоплении полов используются двужильные кабели.*

# **ДВУХПОЛЮСНЫЙ РЕЖИМ. Порядок работы.**

**1. Обнаружение обрыва проводников в глубокозалегающем изолированном кабеле.**

*ВНИМАНИЕ! Исследуемая сеть должна быть обесточена!*

- a. Передатчик и приёмник выключены.
- b. Подключите передатчик к исследуемому проводнику как показано на рис. 18. Провод, подключённый к гнезду «COM» передатчика должен находится на расстоянии более 2 метров от исследуемого проводника (превышающем глубину обнаружения провода).

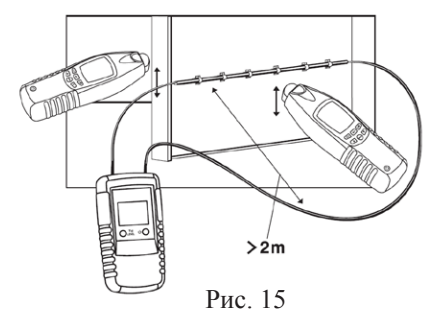

- c. Выполните действия, описанные в пунктах **1c-1h**.
- **2. Обнаружение предохранителя.**  *ВНИМАНИЕ! Исследуемая сеть должна быть обесточена!*
- a. Обесточьте исследуемую систему электрического отопления. Передатчик и приёмник выключены.
- b. Подключите передатчик к электрической сети как показано на рис. 16.
- с. Олнократным нажатием кнопки  $\Phi$  включите передатчик. На дисплее отобразится код и уровень передачи сигнала.1
- d. Нажатием кнопки **/LEVEL** выберите минимальный уровень передачи сигнала $\cdot$   $\nabla$
- e. Однократным нажатием кнопки  $\Phi$  включите приёмник.
- f. С помощью кнопки **MODE** на приёмнике выберите настраиваемый вручную режим работы: на дисплее приёмника появится индикатор **SENSE**.
- g. Для большей точности обнаружения предохранителя на приёмнике должна быть выбрана минимальная чувствительность: все дугообразные кривые на графической

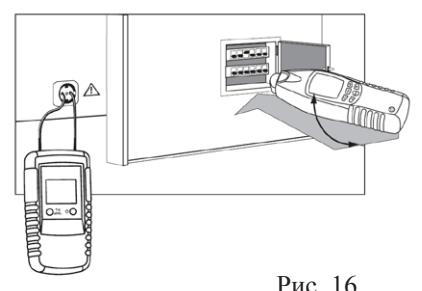

шкале E (рис. 5). Настройка чувствительности производится с помощью кнопок  $\blacktriangle$  и  $\nabla$  (рис. 4).

- h. Откройте крышку щита и поочерёдно подносите измерительный наконечник приёмника к к каждому предохранителю. По мере приближения к искомому предохранителю на графической шкале увеличивается количество штрихов и частота звукового сигнала.
- i. После обнаружения предохранителя выключите приёмник и передатчик, нажав и удерживая кнопки  $\Phi$  в течение 1 секунды.
- **3. Обнаружение короткого замыкания.** *ВНИМАНИЕ! Исследуемая сеть*

*должна быть обесточена!*

- a. Обесточьте исследуемую цепь.
- b. Передатчик и приёмник выключены.
- c. Подключите провода исследуемого кабеля к гнёздам передатчика в соответствии с рисунком 17.

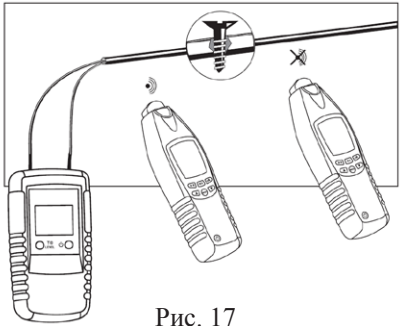

- d. Однократным нажатием кнопки включите передатчик. На дисплее отобразится код и уровень передачи сигнала.
- е. Нажатием кнопки *\\Revel выберите минимальный уровень переда*чи сигнала:  $\Psi$ .
- $f.$  Однократным нажатием кнопки  $\Phi$  включите приёмник.
- g. С помощью кнопки **MODE** на приёмнике выберите настраиваемый вручную режим работы: на дисплее приёмника появится индикатор **SENSE**.
- h. Для большей точности обнаружения на приёмнике должна быть выбрана минимальная чувствительность: все дугообразные кривые на графической шкале E (рис. 5). Настройка чувствительности производится с помощью кнопок  $\blacktriangle$  и  $\nabla$  (рис. 4).
- i. Поднесите измерительный наконечник приёмника к исследуемому проводнику. По мере приближения к проводнику увеличивается количество штрихов на графической шкале и частота звукового сигнала.
- j. Ведите приёмник вдоль исследуемого кабеля в направлении от передатчика.
- k. Прекращение звукового сигнала свидетельствует о переходе через место короткого замыкания в кабеле (см. рис. 17).
- l. Для выключения приёмника или передатчика нажмите и удерживайте кнопку Ф в течение 1 секунды.

#### **ДОПОЛНИТЕЛЬНЫЕ ФУНКЦИИ**

#### **1. Подсветка дисплея.**

- a. Для включения или выключения подсветки дисплея на передатчике нажмите и удерживайте кнопку *\\LEVEL* в течение 2 секунд.
- b. Для включения или выключения подсветки дисплея на приёмнике однократно нажмите кнопку  $\mathbb{X}$  \*.
- **2. Светодиодный фонарик на приёмнике.**
- a. Для включения или выключения светодиодного фонарика дисплея на приёмнике однократно нажмите кнопку  $\Box$ .
- **3. Выключение звуковой сигнализации на приёмнике.**
- a. Для выключения или включения звуковой сигнализации на передатчике нажмите и удерживайте кнопку Ж Ť в течение 2 секунд.
- **4. Бесконтактное обнаружение напряжения.** *Для использования данной функции прибора передатчик не требуется.*
- а. Однократным нажатием кнопки  $\Phi$  включите приёмник.
- b. Нажмите кнопку **NCV**, для того чтобы выбрать режим бесконтактного обнаружения напряжения.
- c. Поднесите измерительный наконечник приёмника к исследуемой цепи (рис. 18).
- d. Если в исследуемой цепи есть напряжение, то по мере приближения к ней на графической шкале приёмника увеличивается количество штрихов и частота звукового сигнала. На дисплее появляется инликатор $\hat{\mathcal{A}}$

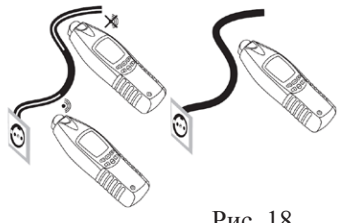

Рис. 18

## **КОМПЛЕКТАЦИЯ**

- Передатчик (1 шт.)
- Приёмник (1 шт.)
- Провод (2 шт.)
- Зажим типа «Крокодил» (2 шт.)
- Щуп-насадка (2 шт.)
- Батарея = 9 В типа «Крона» (2 шт.)
- Руководство по эксплуатации (1 шт.).